# **Datenübernahme in die aktuelle Version schlägt fehl**

**Hier finden Sie mögliche Updatekonstellationen, Erfahrungen aus unseren Tests sowie entsprechende Problemlösungen.**

## **1. Mögliche Updatekonstellationen**

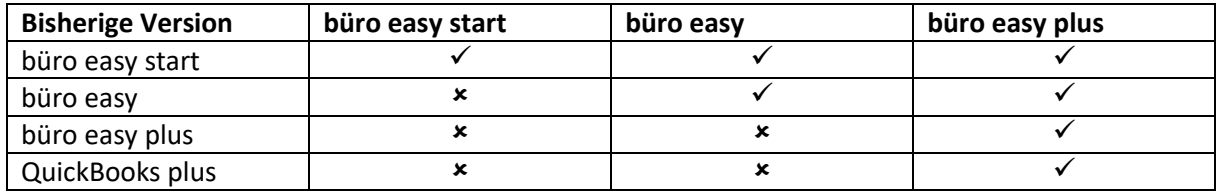

### **2. Erfahrungen aus Update Tests**

- 1. Bei Installation einer kleineren Variante wird die Firmendatei weder vorgeschlagen noch aktualisiert – Datenübernahme schlägt mit entsprechender Fehlermeldung Meldung 'Diese Datei kann nicht mit der Standardversion von büro easy geöffnet werden' bzw. 'Diese Datei kann nicht mit büro easy start geöffnet werden' fehl.
- 2. Bei nachträglicher Installation der korrekten oder einer höheren Version wird die Firmendatei aktualisiert nachdem die Firmendatei manuell gesucht wurde.

### **3. Problemlösungen**

- 1. Es wurde versehentlich eine falsche Variante von büro easy installiert.
	- a. Deinstallieren Sie die aktuelle Variante von büro easy und Installieren eine mögliche Variante. Haben Sie die Version bei Haufe-Lexware bezogen, wenden Sie sich an die Bestellhotline – während der Test Zeit ist ein Umtausch problemlos möglich.
	- b. Wenn Sie die zusätzlichen Features der höheren Variante nicht benötigen, kann eine neue Firmendatei angelegt werden.

### **Wichtig**

Sie sollten die Möglichkeit haben auf einem weiteren Rechner die bisherige Version zu installieren um Ihre Historie zu erhalten, zudem können beim Ex- und Import der Stammdaten Komplikationen auftreten.

#### **Wichtig**

Nach Auswahl der Firmendatei mit der Endung .qbw wird zuerst eine Sicherungskopie der ausgewählten Firmendatei vor der Aktualisierung erstellt.

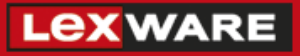

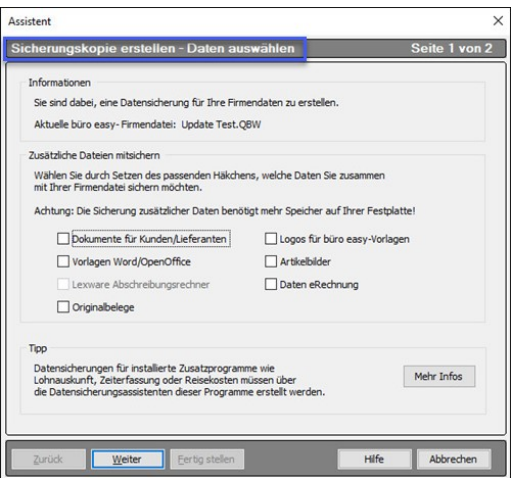

2. Sonderfall QuickBooks Umsteiger: wir empfehlen, wenn sie zuerst eine kleinere Variante und nachträglich büro easy plus installiert haben, Ihre Firmendatei über die Wiederherstellung zu öffnen. Ansonsten können die Verlinkungen zu zusätzlichen Daten wie z. B. Logo oder Originalbelegen verloren gehen.

#### **Wichtig**

Die Datensicherung aus der bisherigen Version muss die zusätzlichen Daten enthalten.